**Maciej Szuba** (mszuba@us.edu.pl) **Ryszard Chybiorz** (ryszard.chybiorz@us.edu.pl) **Jerzy Nita** (jerzy.nita@us.edu.pl) *Katedra Geologii Podstawowej, Wydział Nauk o Ziemi Uniwersytetu Śląskiego Ul. Będzińska 60, 41-200 Sosnowiec, Polska*

# **Wykorzystanie oprogramowania GIS w tworzeniu wielowymiarowego modelu budowy geologicznej**

# **Use of GIS software in the creation of a multidimensional model of the geological structure**

#### **STRESZCZENIE**

Niniejszy artykuł ma za zadanie pokazanie procesu tworzenia wielowymiarowego modelu budowy geologicznej z wykorzystaniem oprogramowania ArcGIS oraz oprogramowania Petrel, służącego do wgłębnego modelowania powierzchni. Zastosowanie tych programów umożliwia integrację danych pochodzących z różnych źródeł i o różnym wieku do jednego, wspólnego układu współrzędnych.

Ze względu na format, w jakim dane rastrowe i wektorowe muszą zostać dostarczone do oprogramowania Petrel oraz w związku z problemami związanymi z formatem GeoTiff, niezwykle istotną częścią projektu było odpowiednie przygotowanie danych wejściowych do tworzenia wielowymiarowego modelu budowy geologicznej.

Wielowymiarowość projektu została uzyskana przez nałożenie na siebie danych kartograficznych z różnych okresów i źródeł, wraz z ich materiałami dodatkowymi, jakimi są przekroje oraz odwierty zamieszczone na mapach. Mimo iż oprogramowanie GIS zostało wykorzystane tylko w etapie pośrednim pomiędzy zebraniem surowych danych a programem do wgłębnego modelowania, to jednak bez niego nie byłoby to możliwe.

Zastosowane zabiegi umożliwiły uzyskanie przejrzystych i jednoznacznych danych wyjściowych, a także wygenerowanie mechanizmów katalogowania i eksportowania ich do odpowiednich formatów, co w znacznym stopniu ułatwiło proces modelowania.

#### **ABSTRACT**

This article aims to show the process of creating a multidimensional geological structure model using ArcGIS software and Petrel software for deep surface modeling. This approach allows the integration of data from different sources and times of one common coordinate system.

Because of the format in which the vector and raster data must be delivered to the Petrel software and the problems associated with GeoTiff format, a very important part of the project was the proper preparation of input data to create a multidimensional model of the geological structure.

Multidimensionality of the project has been obtained by the superposition of cartographic data from different periods and sources, together with the additional materials which are cross-sections and drilling included on maps. Although GIS software program was

used as an intermediate between the raw data and the program to model depth, however without it would not be possible.

Treatments applied allowed to obtain transparency and unambiguous output data, as well as mechanisms to generate cataloging and export them to the appropriate formats, which greatly facilitated the process of modeling.

**Słowa kluczowe:** GIS, Petrel, wielowymiarowy, model budowy geologicznej **Key words:** GIS, Petrel, multidimensional, geological structure model

#### **WPROWADZENIE**

Do stworzenia wielowymiarowego modelu budowy geologicznej potrzebne jest zintegrowanie ze sobą wielu rodzajów danych rastrowych i otworowych pochodzących z różnych okresów i źródeł. Wybór tematu niniejszej pracy powstał z myślą, aby z zasobnej bazy danych, różnorodnych materiałów geologicznych i kartograficznych opisujących teren Tarnowskich Gór, spróbować wygenerować model wgłębnej budowy geologicznej.

Pod względem administracyjnym obszar badań zlokalizowany jest w województwie śląskim, powiecie tarnogórskim i stanowi cały teren gminy Tarnowskie Góry o powierzchni 82 km<sup>2</sup>. Znajduje się on w obrębie monokliny śląsko-krakowskiej, gdzie utwory mezozoiczne budujące przypowierzchniowe piętro strukturalne, wchodzące w skład monokliny śląsko-krakowskiej, zalegają niezgodnie na sfałdowanych utworach paleozoicznych piętra waryscyjskiego (Bukowy, 1974). Według regionalizacji fizycznogeograficznej Polski (Kondracki, 2002) teren ten znajduje się na pograniczu dwóch mezoregionów: Równiny Opolskiej i Garbu Tarnogórskiego.

Dane otworowe dotyczyły głównie północnej części przedmiotowego terenu do głębokości 250 metrów. W celu poszerzenia bazy danych pozyskano dodatkowe materiały kartograficzne opisujące wgłębną budowę badanego obszaru na głębokości od 3200 m p.p.m. do 600 m p.p.m. Dane te zostały wydane przez Państwowy Instytutu Geologiczny.

Według Maciaszek (2010) wykorzystywanie map analogowych w procesie tworzenia przestrzennych modeli skutkuje powielaniem występujących w nich błędów i niedokładności. Autorzy przyjęli odmienne założenie bazujące na słowach Gerarda Heuvelinka, który zdefiniował dokładność, jako różnice pomiędzy środowiskiem przyrodniczym, a naszym wyobrażeniem o tym środowisku. Głównym celem tej pracy było pokazanie metod tworzenia trójwymiarowego modelu strukturalnego budowy geologicznej na przykładzie terenu Tarnowskich Gór.

Zdecydowano się na wykonanie opracowania w układzie współrzędnych prostokątnych Polska 1992/19 o odniesieniu WGS 84, z uwagi na to, że jest to najpowszechniej stosowany układ w Polsce. Ponadto sporządzona jest w nim już część pozyskanych map.

## **WYKORZYSTANE MATERIAŁY**

Podstawę do stworzenia modelu stanowiły materiały Katedry Geologii Podstawowej Wydziału Nauk o Ziemi Uniwersytetu Śląskiego zebrane i opracowane w ramach tematu badawczego pt. "Analiza stosowalności interaktywnych systemów kartograficznych w nowoczesnych badaniach geologicznych terenów o szczególnym znaczeniu" (Nita i in. 2004). Składają się na nie materiały dotyczące miasta Tarnowskie Góry, które można podzielić na dwie grupy: dane kartograficzne i dane otworowe. Wszystkie mapy otrzymano w postaci wysokorozdzielczych skanów map analogowych, zapisanych w formacie tiff. Dane te okazały się niewystarczające, dlatego model został wzbogacony mapami strukturalnymi bloku górnośląskiego, numerycznym modelem powierzchni terenu oraz dodatkowymi danymi wgłębnymi z portalu Państwowego Instytutu Badawczego (CBDG PIG-PIB). Ostatecznie na dane kartograficzne składały się:

- $\triangleright$  Mapy topograficzne w skali 1:50 000 okolic Tarnowskich Gór i Kalet oraz odpowiadające tym arkuszom mapy topograficzne skali 1:10 000. Zarejestrowane w układzie Polska 1992/19, mapy te stanowiły podkład pod kalibrację pozostałych map tematycznych.
- $\triangleright$  Mapy rekopiśmienne w skali 1:10 000, zestawione z czterech arkuszy w jeden plik tiff, z którego pozyskano punkty lokalizacyjne otworów i granice obszaru.
- $\triangleright$  Szczegółowa mapa geologiczna Polski w skali 1:50 000, arkusz Bytom (Biernat 1954). Zwektoryzowano z niej przekrój geologiczny oraz poziomice wysokościowe, dzięki którym uzyskano wysokości wychodni.
- $\triangleright$  Mapy Geologiczne Polski bez utworów czwartorzędowych w skali 1:200 000 oraz 1:50 000 arkusz Gliwice (Kotlicki 1979). Z treści mapy zwektoryzowano izohipsy i uskoki, w celu wytworzenia powierzchni stropu osadów mezozoicznych oraz pozyskano przekrój.
- Mapy historyczne Górnego Śląska z zaboru pruskiego w skali 1:10 000, autorstwa Lith. Anst.v.Leopold Kraatz z lat 1911-1912, Berlin. Ich rejestracja pozwoliła na wykorzystanie wielu cennych starych przekrojów górniczych oraz kilku danych wgłębnych z otworów wiertniczych.
- Mapy strukturalne i geologiczno-strukturalne bloku górnośląskiego i małopolskiego w skali 1:200 000 (Buła, Hadryn 2008). Zwektoryzowano całą treść map, czyli izohipsy i uskoki, w celu wytworzenia z nich powierzchni stropu i spągu osadów w oprogramowaniu Petrel.

Dane otworowe to karty otworowe w liczbie:

- 127 z pracy Lewandowski J., Chybiorz R. (2000),
- 13 z portalu CBDG PIG-PIB,
- 4 z profili zawartych na arkuszach map historycznych Górnego Śląska,
- 4 z profili zawartych na arkuszu mapy geologicznej Polski bez utworów czwartorzędowych w skali 1:50 000 arkusz Gliwice.

Wszystkie karty dotyczą wierceń przeprowadzanych pionowo od powierzchni terenu, przewiercających co najmniej jedną z opracowywanych warstw. Elektroniczna baza danych w programie Excel posłużyła do przygotowania podstawowych plików potrzebnych do pracy w programie Petrel. Pierwszym tego typu plikiem jest plik wodociągowo-kanalizacyjny, well-heads zapisany w formacie txt w jego strukturze zapisane są dane o nazwie, lokalizacji, rzędnej terenu oraz głębokości otworu (Ryc. 1).

Następnie wygenerowany został plik well-tops, który uzupełnia dane poprzedniego pliku o stratygrafię i głębokości stropów zapisanych warstw.

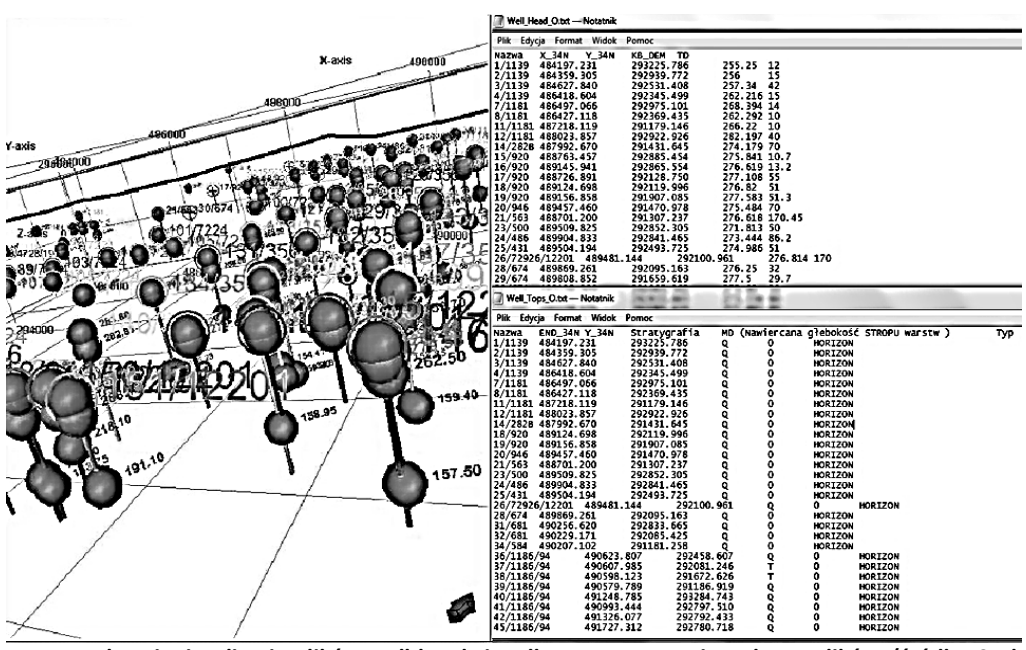

**Ryc.1. Po lewej wizualizacja plików well-heads i well-tops, po prawej struktura plików. (źródło: Szuba 2014)**

**Fig.1. Left side: visualization of well-heads and well-tops files, right side: datafile structure. (source: Szuba 2014)**

Dane dodatkowe:

Numeryczny model terenu z 2009 roku pozyskany z Wojewódzkiego Ośrodka Dokumentacji Geodezyjnej i Kartograficznej w Katowicach. Model zapisany w państwowym układzie Polska 1992/19 składał się z trzech arkuszy M-34-50-B: c-3, c-4, d-3, oraz dziewięciu arkuszy M-34-50-D: całego – a, b-1, b-3, c-1, c-2, d-1. Łączna liczba wszystkich danych użytych do stworzenia modelu powierzchni terenu wyniosła 1 400 000 pojedynczych punktów wysokościowych.

## **METODYKA**

Pierwszym krokiem do stworzenia modelu jest wstępna analiza pozyskanych danych i ocena ich dalszej użyteczności. Niektóre dane rastrowe wymagały wstępnej obróbki, która została przeprowadzona w programie graficznym Gimp 2.0. Następnym etapem jest rejestracja wszystkich pozyskanych danych kartograficznych do jednego wspólnego układu współrzędnych oraz zwektoryzowanie wcześniej omówionych danych. Do tego celu użyto oprogramowania ArcGIS 10.2. Ostatnim krokiem jest wyeksportowanie odpowiednio przygotowanych danych do Petrela i wygenerowanie z nich trójwymiarowego modelu.

## **Metodyka w programie GIMP 2.0**

Wstępna obróbka rastrów w tym programie polegała na dokładnym wycięciu treści map tematycznych z arkuszy. Poprawnie przeprowadzone wycięcie zgodne z krawędziami mapy, ujawni jej przekrzywienie. Za pomocą opcji "Perspektywa" można wyprostować mapę nadając jej krawędziom ponownie kąty proste. Tak przygotowany raster należy wyeksportować w wysokiej rozdzielczości.

#### **Metodyka w programie ArcGIS 10.2**

Rejestracja w tym programie może przebiegać na kilka sposobów. Ze względu na posiadane dane została wybrana opcja georeferencji (Ryc. 2), "Add Control Points", w której rejestrację przeprowadza się na podstawie punktów wspólnych rejestrowanej mapy tematycznej do bazowej mapy topograficznej. Na każdy taki rejestrowany arkusz przypadało w zależności od jego jakości i skali od 24 do ponad 50 punktów.

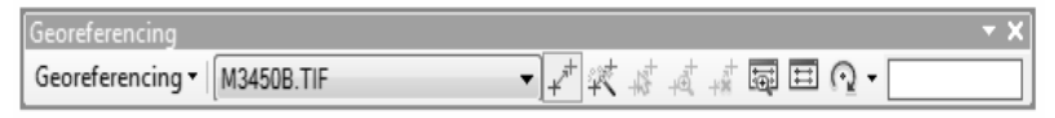

**Ryc.2. Obraz zakładki georeferencji w programie ArcGIS z zaznaczoną opcją "Add Control Points". (źródło: opracowanie własne)**

Fig.2. Screen of georeference control panel in ArcGIS program with marked option "Add Control **Points". (source: own elaboration)**

Wektoryzacja w omawianym programie została przeprowadzona ręcznie na ekranie komputera. Efekty tej pracy przedstawia rycina 3.

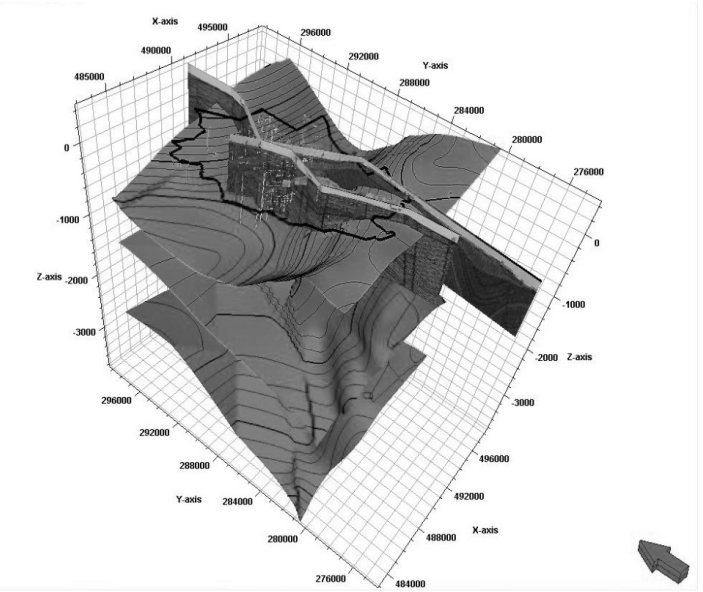

**Ryc.3. Wszystkie dane wektorowe użyte do modelu za wyjątkiem DEM-u dla zachowania przejrzystości. (źródło: Szuba 2014)**

**Fig.3. All vector data used in model without DEM, for preservation of visibility. (Source: Szuba 2014)**

#### **Metodyka w programie PETREL 2011.1**

W programie Petrel został wygenerowany model główny ogólnej budowy geologicznej Tarnowskich Gór o wielkości komórki 20 x 20 metrów. Został on wygenerowany w procesie "corner point gridding", na podstawie danych z map strukturalnych modeli numerycznych wybranych powierzchni wgłębnych oraz danych otworowych do permu. Dla lepszego zrozumienia procesu tworzenia brył geologicznych, jakie przeprowadzono w tym oprogramowaniu, przedstawiono go w następujących etapach (Ryc. 4):

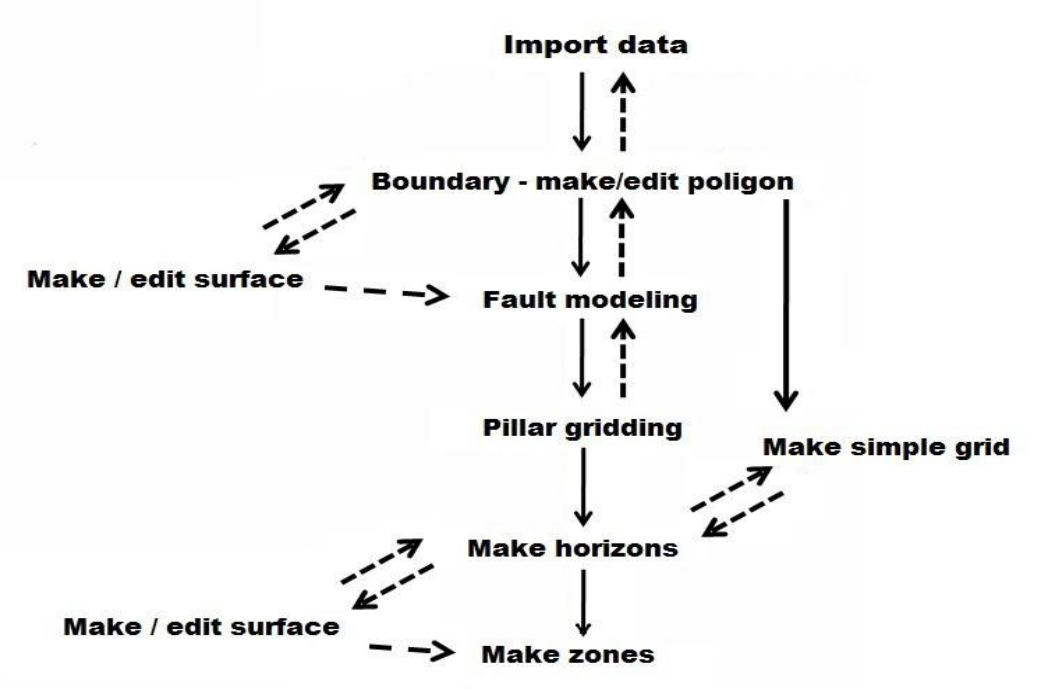

**Ryc.4. Schemat pracy w programie Petrel (angielskie nazewnictwo procesów dostępnych w programie; strzałkami przerywanymi zaznaczone możliwości powrotu i edycji danych). (źródło: Szuba 2014) Fig.4. Diagram of functions in Petrel program (possibilities of editing and recovering data are marked by arrows with broken lines of vectors). (Source: Szuba 2014)**

- 1. Wskazanie odpowiednio przygotowanych danych (Import data).
- 2. Ustalenie granicy terenu (make/edit poligon).
- 3. Opracowanie sieci uskokowej (fault modeling).
- 4. Wygenerowanie siatki o średniej wielkości komórki 100 x 100 metrów i 20 x 20 metrów (pillar gridding).
- 5. Opracowanie wybranych powierzchni wgłębnych (make/edit surface).
- 6. Scalanie uzyskanych powierzchni w bryły geologiczne (make horizons).
- 7. Podział formacji triasu na epoki (make zones).

#### **Import data, Boundary**

Po pracy związanej z rejestracją i wektoryzacją wszystkich danych do formatów zgodnych z oprogramowaniem Petrel należy wgrać wszystkie dane i ustalić granice projektu (Ryc. 3). Warto mieć na uwadze, że przygotowanie i obróbka danych jest bardziej czasochłonna niż stworzenie samego modelu.

#### **Fault modeling**

W tym procesie generuje się sieć uskokową. Można tego dokonać na dwa sposoby. Pierwszy z nich zalecany dla rozbudowanych sieci uskokowych polega na stworzeniu specjalnych plików, dzięki którym program samodzielnie wyliczy przebieg uskoków. Następnie należy dokonać kontroli jakości uzyskanej sieci. Drugi sposób zalecany dla prostych sieci polega na ręcznym wprowadzaniu danych.

Według regionalizacji tektonicznej Polski (Żelaźniewicz i in., 2011) na terenie Tarnowskich Gór występują cztery główne uskoki. Tak mała ich liczba pozwoliła na ręczne wprowadzenie do modelu przez kliknięcie w odpowiednim miejscu na powierzchnie spągu i stropu uskoku. Przy samodzielnym wprowadzaniu uskoków należy pamiętać, by w miejscach przecięcia się uskoków wprowadzić łączenia umożliwiające ich przecinanie się. W razie braku sieci uskokowej można skorzystać z procesu "make simple grid" umożliwiającego tworzenie siatki nieuwzględniającej deformacji nieciągłych.

## **Pillar gridding**

Proces "pillar gridding" jest jednym z istotniejszych, z uwagi na fakt nadawania w nim wielkości komórek, rodzaju geometrii uskoków oraz uzyskiwania szkieletów modelu. Możemy dostrzec zależność pomiędzy możliwościami programu a wielkością komórek – im mniejszy rozmiar komórki, tym wydajniejszy sprzęt jest potrzebny. W toku pracy wykazano, że rozmiar 20 x 20 metrów dla poszczególnej komórki jest najoptymalniejszy dla możliwości programu względem ilości i jakości danych. Utworzenie trzech szkieletów: górnego, środkowego i dolnego umożliwia wymodelowanie tylko tego fragmentu, w którym widoczny jest pik lub przecięcie się uskoków. Dzięki temu kontrola jakości utworzonych uskoków jest łatwiejsza, a możliwość edycji błędów prostsza. Rodzaj geometrii, jaki nadaje się modelowi na tym etapie, jest niezmiernie ważny, gdyż wynik ten będzie zauważalny dopiero na końcu pracy. Dla zwiększenia jakości generowanej siatki, główny kierunek nadano nasunięciu orłowsko-boguszowickiemu oraz równoległemu do niego uskokowi. Natomiast kierunek poboczny przypadł prostopadle skierowanemu uskokowi. Takie rozwiązanie pozwala komórkom przylegającym do uskoków z nadanym kierunkiem równolegle się do nich dopasować.

# **Make/edit surface**

W tym procesie generujemy z danych wgłębne powierzchnie stratygraficzne stropów i spągów formacji, przy automatycznych wyliczeniach geometrii.

Najniższą wgłębną powierzchnią stratygraficzną jest spąg karbonu uzyskany z danych zawartych na mapie strukturalnej spągu kompleksu dewońsko-karbońskich skał węglanowych. Kolejną powierzchnią jest spąg kompleksu karbońskich skał klastycznych – kulm oraz strop tej formacji uzyskany z mapy stropu paleozoiku bez permu. Strop permu jest najciekawszą granicą na badanym obszarze, ponieważ granica ta została wyinterpolowana. Następną granicą jest strop triasu uzyskany z połączenia danych otworowych i wygenerowanej powierzchni podczwartorzędowej, wzorowanej na pracy Lewandowskiego (1993). Skały neogeńskie zostały stwierdzone tylko w paru otworach, na obszarach gdzie tworzą tylko płatowe wychodnie. Ostatnią generowaną powierzchnią była pokrywa czwartorzędowa. Jest ona najlepiej rozpoznana i stworzona z największej liczby danych, w skład których wchodziły liczne dane otworowe i numeryczny model powierzchni terenu.

## **Make horizons**

Po wykonaniu wszystkich stropowych powierzchni formacji, należy uzyskać z nich bryły geologiczne. Odbywa się to w procesie "make horizons". Polega on na scalaniu danych z modelu sieci uskokowej, wygenerowanych powierzchni stratygraficznych oraz danych otworowych w model strukturalny. Istotą jest przyporządkowanie każdemu horyzontowi odpowiedniego charakteru geologicznego, od którego zależy potem wygląd geologiczny wygenerowanych warstw. Pod tym względem Petrel rozróżnia cztery rodzaje powierzchni:

- $\triangleright$  erozyjna (erosional) niższe powierzchnie zostaną ścięte na wysokości tej powierzchni, może stanowić najwyższą lub pośrednią warstwę w modelu,
- $\triangleright$  spągowa (base) wyższe powierzchnie mogą się na niej wyklinowywać, wykorzystuje się ją tylko jako najniższą warstwę w modelu,
- $\triangleright$  nieciągłości (discontinuity) stanowi kombinacje dwóch powyższych typów. Powierzchnie nadległe będą się na niej wyklinowywać, natomiast niżej ległe będą przez nią ścinane,
- $\geq$  zgodna (conformable) powierzchnia na ogół zgodna z innymi powierzchniami, może stanowić dowolną warstwę w modelu, jest ścinana przez powierzchnie erozyjne i nieciągłości.

## **Make zones**

Jest to proces, dzięki któremu można zwiększyć rozdzielczość pionową gridu, poprzez podział poszczególnych formacji na strefy. W modelu zostanie to przeprowadzone na najlepiej rozpoznanej triasowej formacji, która zostanie podzielona na utwory: triasu górnego, środkowego oraz dolnego. Zostaną one wygenerowane od powierzchni terenu na postawie punktów miąższościowych wyliczonych z uzyskanych powierzchni stropowych warstw.

## **WYNIKI**

W toku pracy wygenerowano model pokazujący ogólną budowę geologiczną obejmującą przestrzeń od spągu skał karbońskich po powierzchnię ziemi, który zakończono na procesie "make zones". Nie jest to koniec możliwości oprogramowania

Petrel. Przy posiadaniu większej ilości danych, można rozbudowywać model o rozkład litofacjalny stosując dwa procesy. Pierwszym z nich jest proces "scale up well log" w którym to przyporządkowujemy litologię otworu do wielkości komórek modelu. Kolejnym procesem jest "facies modeling" w którym to program wylicza nam przybliżony rozkład litologiczny w modelu.

## **DYSKUSJA**

W projekcie przedstawiono proces wykonywania trójwymiarowego modelu budowy geologicznej obszaru Tarnowskich Gór, na podstawie danych zawartych w pracy Lewandowskiego i Chybiorza (2000) oraz danych ogólnodostępnych. Przed przystąpieniem do modelowania konieczna była bardzo praco- i czasochłonna digitalizacja i wektoryzacja posiadanych materiałów w oprogramowaniu ArcGIS. Miała ona za zadanie umożliwienie wgrania wszystkich tych materiałów do nowoczesnego środowiska wgłębnej interpretacji geologicznej, jakiem jest program Petrel 2011.

Jak wspominano wcześniej, celem tej pracy nie było zrobienie dokładnego modelu budowy geologicznej, a jedynie pokazanie procesu prowadzącego do jego powstania i możliwie najlepszej interpretacji geologicznej na podstawie posiadanych materiałów. Podczas pracy nad projektem można było wyciągnąć kilka wniosków.

# **WNIOSKI**

Dane otworowe powinny być traktowe jako priorytetowe, gdyż model uzyskany wyłącznie z nich posiadał większy stopień oceny wiarygodności niż model wykonany z map strukturalnych. Warto tu dodać, iż dane otworowe cechowała duża ilość anomalii świadcząca o obecności uskoków.

Zebrane ogólnodostępne dane kartograficzne po zgraniu ich do jednego wspólnego układu współrzędnych cechowały się dużą niespójnością.

Program Petrel, w związku z małym zagęszczeniem danych na opracowywanym obszarze, doprowadza w toku modelowania do znacznej nadinterpretacji wyników. Miało to miejsce z warstwą neogeńską, której występowanie dyskwalifikowało cały wygenerowany model.

# **LITERATURA**

Bukowy S. (1974) *Monoklina śląsko-krakowska*. [w:] Budowa geologiczna Polski. Tektonika. t 1. Wydawnictwo Geologiczne. Warszawa.

Kondracki J. (2002). *Geografia regionalna Polski*. Wydawnictwo Naukowe PWN. Warszawa.

Lewandowski J. (1993). *Rzeźba podczwartorzędowa regonu śląsko-krakowskiego i jej ewolucja morfogenetyczna*. [w:] Folia Quaternaria. 64. Kraków.

Lewandowski J., Chybiorz R. (2000). *Konferencja Naukowa: Środowisko przyrodnicze regionu górnośląskiego stan poznania, zagrożenia i ochrona*. Sosnowiec – Tarnowskie Góry.

Maciaszek J. (2010). *System informacji o archiwalnych mapach i polach górniczych na potrzeby zagospodarowania przestrzennego*. Rozprawy i Monografie. 207. Wydawnictwa AGH. Kraków.

Nita J., Perski Z., Chybiorz R. (2004). *Wstępne założenia metodyczne mapy geosynoptycznej dla potrzeb systemów informacji przestrzennej na poziomie gminy*. Przegląd Geologiczny. 52 (7): 569-573.

Szuba M. (2014). *Wielowymiarowy model budowy geologicznej miasta Tarnowskie Góry*. Maszynopis pracy magisterskiej. Wydział Nauk o Ziemi Uniwersytetu Śląskiego. Sosnowiec.

Żelaźniewicz A., Aleksandrowski P., Buła Z., Karnkowski P., Konon A., Oszczypko N., Ślączka A., Żaba J., Żytko K. (2011). *Regionalizacja tektoniczna Polski*. Drukarnia KID. Wrocław.

#### **Materiały źródłowe:**

*Mapa Geologiczna Polski bez utworów czwartorzędowych, arkusz Gliwice*. fragment mapy z opracowania Kotlicki S., 1979. Skala 1:200 000.

*Mapa Geologiczna Polski bez utworów czwartorzędowych, arkusz Gliwice*. fragment mapy z opracowania Kotlicki S., 1979. Skala 1:50 000.

*Mapa geologiczno-strukturalna stropu paleozoiku (bez permu) i prekambru, występowanie utworów nadkładu na stropie paleozoiku i prekambru*, z opracowania Buła Z., Habryn R. (red.), 2008.

*Mapa strukturalna spągu kompleksu dewońsko-karbońskich skał węglanowych na bloku górnośląskim i małopolskim*, z opracowania Buła Z., Habryn R. (red.), 2008.

*Mapa strukturalna spągu kompleksu karbońskich skał klastycznych – Kulm w bloku górnośląskim i małopolskim*, z opracowania Buła Z., Habryn R. (red.), 2008.

*Mapy historyczne Górnego Śląska z zaboru pruskiego w skali 1:10 000*, autorstwa Lith. Anst.v.Leopold Kraatz z lat 1911-1912, Berlin.

*Mapy rękopiśmienne w skali 1:10 000*, z pracy Lewandowski J., Chybiorz R., 2000.

*Szczegółowa Mapa Geologiczna Polski 1:50 000*, arkusz Bytom. Biernat S., 1954.